# **ibm-crassd Documentation**

*Release 1.1-5*

**Justin Thaler**

**Feb 24, 2020**

## Contents:

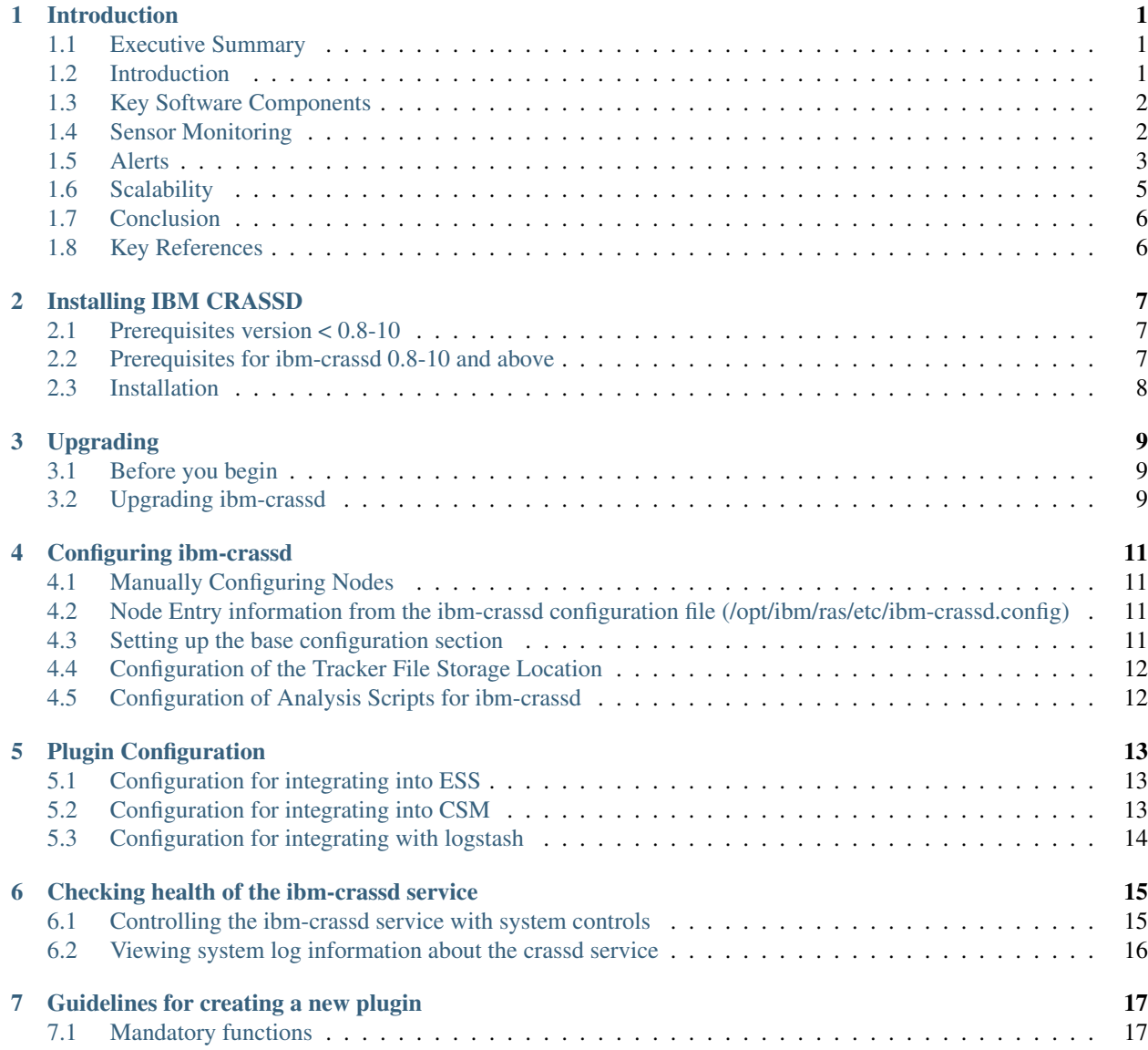

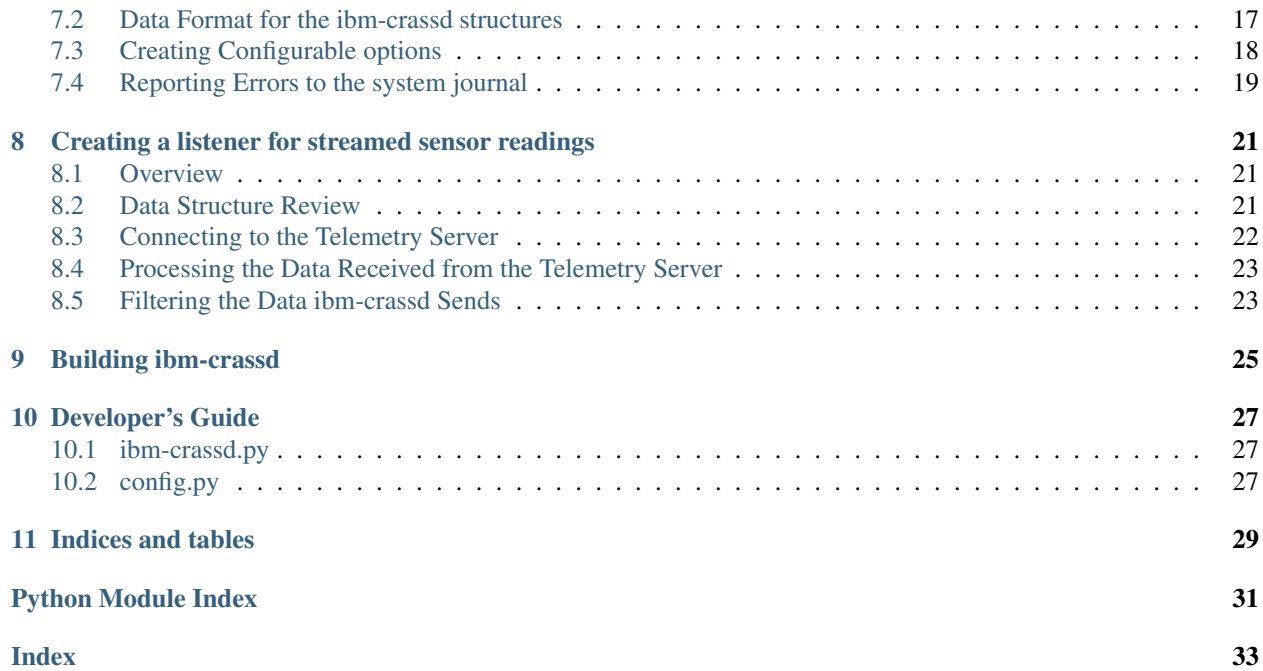

## Introduction

## <span id="page-4-1"></span><span id="page-4-0"></span>**1.1 Executive Summary**

Cluster monitoring has different requirements based on data center size, purpose, the amount of available bandwidth for monitoring functions and the need for 3rd party support. We show a RAS aggregation approach which leverages open source tools to aggregate sensor and alert data from OpenBMC's management interface. Through a highly configurable broadcast subscription service and an extensible plug-in framework, telemetry data can be collected, associated with cluster jobs, and nodes actively monitored without impacting job performance. We demonstrate how AC922 management is possible with Netdata, Kibana, and Grafana.

## <span id="page-4-2"></span>**1.2 Introduction**

IBM's AC922 system design motivated by the SUMMIT and SIERRA supercomputer requirements. As a large scaleout system, each contribution to management network load deserves careful consideration to ensure quick communication of reliability or failure events and the flexibility of a prescriptive configuration a requirement.

The AC922 was IBM's first system to use OpenBMC for its onboard system control. OpenBMC implements a REST API with features motivated by the Redfish API. These interfaces allow for the configuration of event and monitoring along with enabling tuning per the desired load on the cluster management network.

There are several options for cluster management and many administrator teams have written extensible solutions tailored to their sites. In supporting a test and development cluster, our goal was to use up to 50% of the network for system sensor monitoring without adding jitter to workloads. We explored NetData because of its active community, the availability of plugins for major cluster functions, and because it was running for us within a half day after the initial download.

In as much as real time sensor data was important, this is eclipsed by the importance of the system identifying a functional fault or has otherwise detected a non-optimal condition. Depending on the cluster policy, these events may indicate a need for service due to loss of redundancy or even immediate action. These events are used by cluster managers, like IBM's Cluster Service Manager (CSM), to take nodes out of service for maintenance. We show how these events can be logged to Logstash and displayed by Kibana or by Grafana.

This white paper documents the architecture of our cluster monitoring system with the intended audience being administrators who are looking for an Open Source solution for monitoring an AC922 cluster or administrators integrating AC922s into existing solutions. In either situation, the key components are defined in the Key Software Components table and of those, the IBM Cluster RAS Service Daemon (ibmcrassd), is the highly configurable cluster aggregator that allows for scalable processing of node telemetry and system alert propagation.

## <span id="page-5-0"></span>**1.3 Key Software Components**

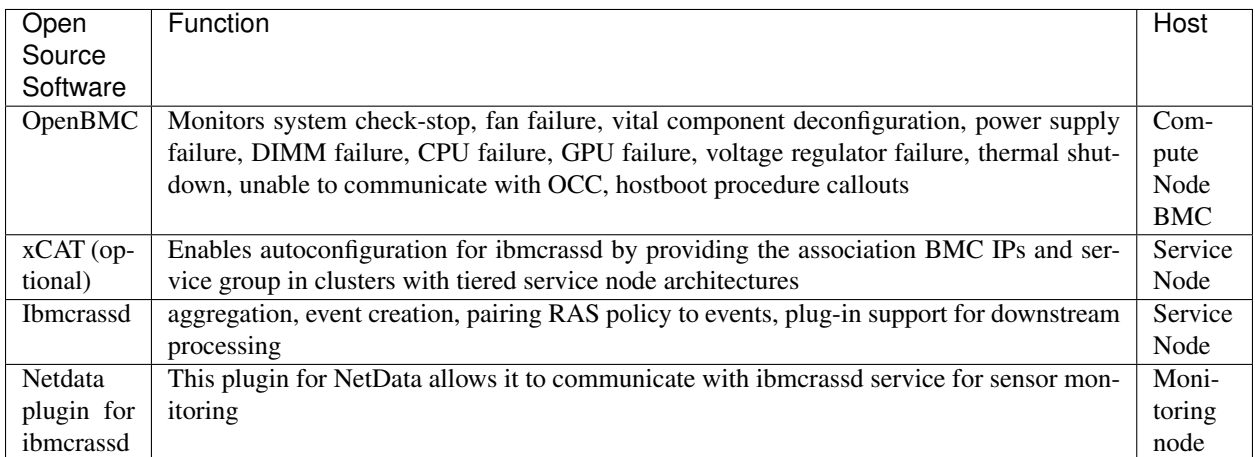

## <span id="page-5-1"></span>**1.4 Sensor Monitoring**

OpenBMC presents sensor data to the management BMC interface and receives some from the Host OS. There are 113 sensors that are available from the BMC's management interface.

The default for Netdata was to poll data every 1 second. This level of monitoring requires at worst 21 Kb/s per compute node from the BMC to the Service node running ibmcrassd and 6.8 Kb/s from the Service node to the Netdata server per compute node. The connection to the OpenBMC is more efficient than outlined above, since the OpenBMC only sends a push notification when the sensor value changes. The 21 Kb/s figure represents all sensors being updated every second.

In addition to the network load outlined above, the sensor data is cached by ibmcrassd, using ~21 Kb of memory per monitored node. Furthermore, the processing of push web-socket notifications from the BMCs uses 0.3% to 1% of a CPU core per monitored node. Scaled up to 300 monitored nodes, ibmcrassd scales the service with 50 monitored nodes per CPU core. For example 6 monitoring cores are used to monitor 300 nodes, with each core utilizing 15% to 50% of the core. In addition to this another core is dedicated to sending data to clients, which uses on average 0.3% of the CPU core per subscribed client.

To start monitoring sensor readings with Netdata, we installed the Netdata plugin for ibmcrassd, started ibmcrassd service on the service node with telemetry enabled in the configuration file, then started the Netdata service on the monitoring node. The plugin subscribes to the telemetry stream on the ibmcrassd service, by opening the configured socket defined by a port number and the IP/hostname. Sensor data transmissions then begin immediately with sending everything. The plugin does not take advantage of the filtering and update frequency rates as it gets all sensors at a rate of once per second. It then updates Netdata with the sensor values at a rate of once per second.

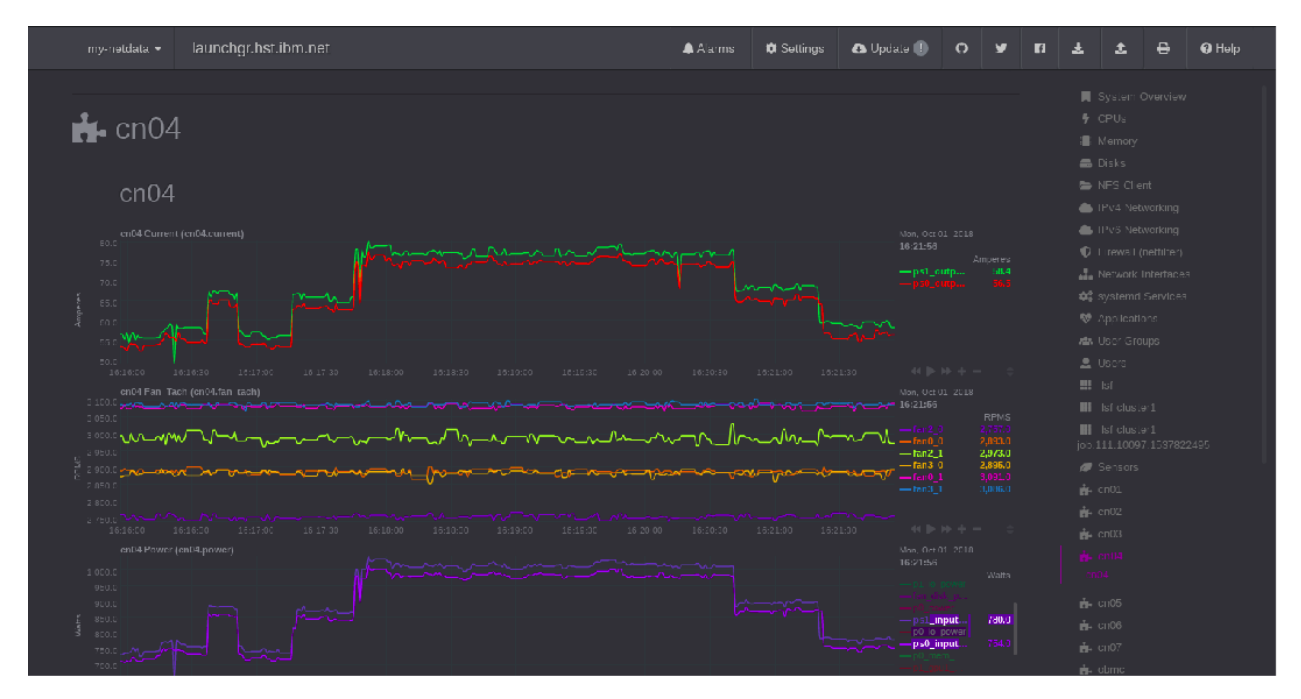

The screen shot above was used to review the power supply balance during the execution of a CPU GEMM test.

## <span id="page-6-0"></span>**1.5 Alerts**

The alerts provided by the OpenBMC are used to indicate a change in the state of the compute node. While the ibmcrassd service does NOT track the state of each compute node, it aggregates these and enables other programs to subscribe and use the information for active cluster management. This is implemented for CSM and designed for easy integration to existing management frameworks.

The ibmcrassd service converts the base alert provided by the BMCs into a common format so that all openbmc based machines have a common look and feel. This is done using a policy table that is specific to a machine type. These policy tables can be converted and tailored by an end-user to add or change alert properties in accordance to the service strategy of the site. In addition to this, the CSM plugin also has its own policy table, in addition to the base one used for translating the BMC alerts, so it can be instructed how to react, without needing any base knowledge of the underlying hardware.

Each endpoint for alerts to the ibmcrassd service is treated as a plugin that must be enabled for alerts to be forwarded to it. The service tracks the status and last communication to each endpoint individually, such that, if communication is lost to an endpoint, it will be resumed, once the endpoint is back online. This status is tracked in a file that must be located within persistent storage. To support stateless service nodes, a persistent storage location can be specified in the ibmcrassd configuration file.

The following figure shows an example of sending alerts into multiple systems managers including an IBM proprietary manager for Elastic Storage Server (ESS), CSM, and Logstash as an entry to an ELK stack.

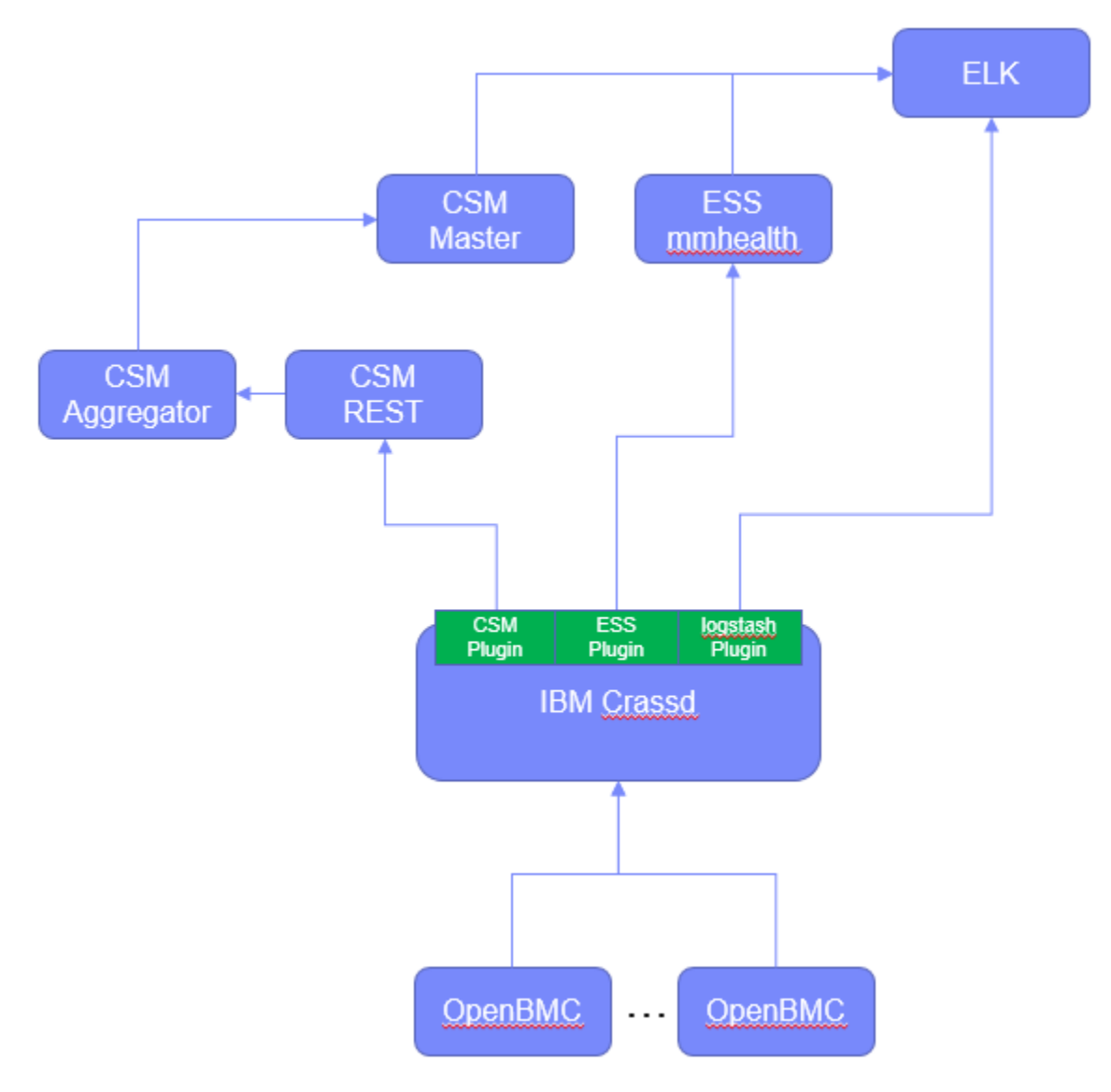

Figure : Example alert flow with ibmcrassd to multiple endpoints

It is important to note that all of the alert management is contained to a single physical CPU core at any given point in time. It leverages multiple I/O based threads to process the information as needed. The service has proven very stable, even in an event storm. When original put on-line in a cluster with 6 months of old alters, it processed about over 35,000 alerts from over 4,000 nodes in less than five minutes.

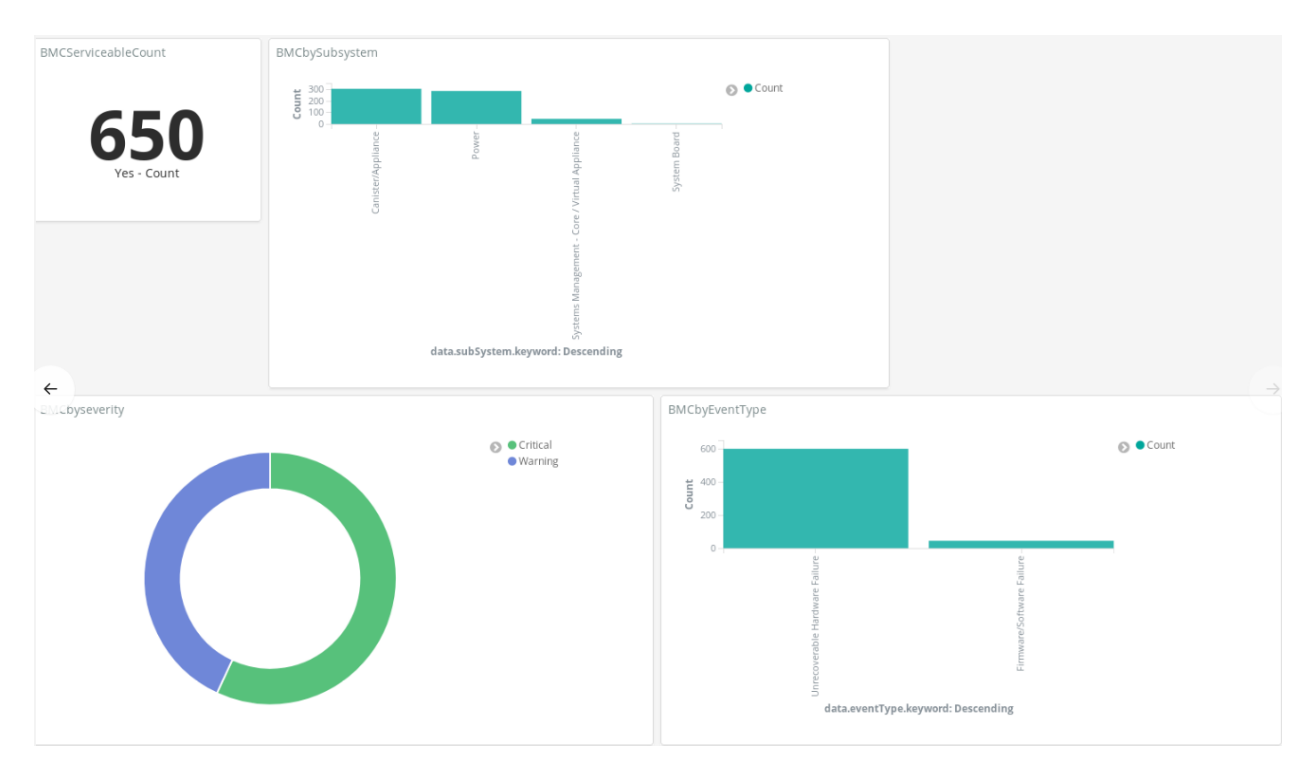

Figure : An Example Kibana Dashboard

## <span id="page-8-0"></span>**1.6 Scalability**

The ibmcrassd can effectively monitor up to 288 compute node BMCs with 8 POWER9 grade CPU cores. Its scalable architecture registers a web socket with each compute node BMC and configures events with OpenBMC.

Using the HTTPS REST API management interface, the ibmcrassd service first logs into the node to establish a session. It then uses the session information to subscribe to BMC alerts. An I/O based thread is used for each monitored node. This will result in a maximum of 288 threads that listen for push notifications.

When an alert notification is received, one of the configured number of worker threads are woken up to process the node alerts. It then ensures no alerts were missed by querying the specified BMC for all alerts. Each event is reviewed against the programmable policy table to extend the event with node attributes. Each new event is then forwarded to the configured plugins. The plugin architecture allows downstream archiving and analysis, active cluster monitoring with event propagation (less than 20 sec), and visualization. Plugins are currently available for IBM's Cluster Service Manager (CSM), Netdata, and Logstash.

For the sensor data stream, more processing power is needed, and the service had to be made scalable to use multiple physical cores of the service node's CPUs. In addition to all of the I/O threads above for alerts, we again have 288 I/O threads for listening to sensor data with a web-socket push mechanism. Each of the I/O threads is paired with another I/O thread that processes the sensor data notification and stores it into a cache. The updates are then forwarded to the client subscription sub-process.

A separate CPU core is dedicated to handling client subscriptions to ensure that the clients receive a responsive interface, regardless of what the remainder of the ibmcrassd service is handling. Given the dedication of multiple physical cores, these will appear as multiple instances of the ibmcrassd service, if for instance, the top command is run on the service node.

## <span id="page-9-0"></span>**1.7 Conclusion**

With providing both a live feed of sensor data and alerts to varying systems managers, hardware centric monitoring no longer requires a separate management system. Folding nicely into existing open-source management tools, with great flexibility, a single pane of glass for systems management becomes possible. This holds true through the two types of systems management models of distributed vs centralized.

The ibmcrassd service is light enough on systems resources it can be run alongside systems managers that are distributed, or it can be run on a centralized service node, to allow for maximum performance of managed nodes. By fitting both models of management, it will drive consistency for IBM hardware, regardless of what manager is used, and ensure a quality production environment is delivered.

## <span id="page-9-1"></span>**1.8 Key References**

Netdata: <https://github.com/netdata/netdata/wiki> Grafana: <https://grafana.com/> Logstash (ELK): <https://www.elastic.co/elk-stack> OpenBMC: <https://www.openbmc.org/> IBM Power System AC922: <https://www.ibm.com/us-en/marketplace/power-systems-ac922>

## Installing IBM CRASSD

## <span id="page-10-1"></span><span id="page-10-0"></span>**2.1 Prerequisites version < 0.8-10**

- Python 2.7 or greater
- Java 1.7.0 or greater
- python-configparser (found in EPEL)
- python-websocket-client
- python-requests if monitoring 8335-GTG, 8335-GTC, 8335-GTW
- openbmctool if monitoring 8335-GTG, 8335-GTC, 8335-GTW
- ipmitool

## <span id="page-10-2"></span>**2.2 Prerequisites for ibm-crassd 0.8-10 and above**

This version switches to python 3 compatibility

- Python 3.4 or greater
- Java 1.7.0 or greater
- python-configparser (found in EPEL)
- python34-websocket-client
- python34-requests if monitoring 8335-GTG, 8335-GTC, 8335-GTW
- openbmctool if monitoring 8335-GTG, 8335-GTC, 8335-GTW
- ipmitool
- pexpect

## <span id="page-11-0"></span>**2.3 Installation**

#### **2.3.1 ESS**

1. From the ESS management node type yum install /install/gss/otherpkgs/rhels7/ ppc64le/gss/ibm-crassd-0.8-1.ppc64le.rpm

#### **2.3.2 RHEL Based Systems**

- 1. Transfer the rpm to the management system or service node you wish to install this service on.
- 2. Type yum install /path/to/rpm, where /path/to/rpm is the full path to the rpm you just copied to the system.

## Upgrading

## <span id="page-12-1"></span><span id="page-12-0"></span>**3.1 Before you begin**

If you are updating from 0.8-9 to version 0.8-10 or newer, the package requirements changed. Specifically python 3 based packages are used. During this upgrade, the ibm-crassd service will stop temporarily and monitoring will cease during this time.

## <span id="page-12-2"></span>**3.2 Upgrading ibm-crassd**

- 1. Backup the ibm-crassd.config file found at /opt/ibm/ras/etc/ibm-crassd.config. This location may vary and the default is shown.
- 2. Backup the bmclastreports.ini file found at /opt/ibm/ras/etc/bmclastreports.ini This location may vary and the default is shown.
- 3. Stop the service using systemctl stop ibm-crassd.
- 4. Install ibm-crassd using the instructions above.
- 5. Restore the two backed up files to their original locations.
- 6. Start the service using systemctl start ibm-crassd.

## Configuring ibm-crassd

## <span id="page-14-1"></span><span id="page-14-0"></span>**4.1 Manually Configuring Nodes**

- 1. Open the configuration file located at /opt/ibm/ras/etc/ibm-crassd.config. This location may change.
- 2. The [nodes] section is located near the top.
- 3. Nodes must be added or removed sequentially. For example, node1, node2, node3. a. See the section on nodes to get an explanation of each of the fields comprising nodes.
- 4. Save and close the file.
- 5. Node changes will be picked up when the service is restarted.

## <span id="page-14-2"></span>**4.2 Node Entry information from the ibm-crassd configuration file (/opt/ibm/ras/etc/ibm-crassd.config)**

Node entries in the ibm-crassd configuration file contain several elements. The entire property set must also be encompassed with  $\{ \}$ . Below is an example entry. node1 =  $\{$  "bmcHostname": "my-9006-bmc.aus. stglabs.ibm.com", "xcatNodeName": "xcat2", "accessType":"ipmi"}

Each property comes as a pair on the right hand side of the equals sign. The properties don't have to be in a specific order. All property IDs and values must be encased in quotes. • bmcHostname: This is the string that is either the BMC hostname or the BMC IP address.• xcatNodeName: This is the hostname of the Host OS. This may also be the IP of the Host OS. • accessType: This tells what the connection method is to the BMC. Currently accepted values are ipmi (for 9006, 5104 Machine Types) and openbmcRest for 8335-GTC and 8335-GTW systems.

## <span id="page-14-3"></span>**4.3 Setting up the base configuration section**

This section allows the user to specify some basic controls for the ibm-crassd service.

- The maxThreads variable is used to define the number of processing threads that are used to collect, parse and forward BMC alerts to the various plugins, based on what is enabled. The current recommended setting for this variable is 40.
- The enableTelemetry option can be set to True to turn on telemetry streaming, or False to disable telemetry streaming.
- The nodesPerGathererProcess option is used to set the number of BMCs assigned to a sub-process. This can allow performance to be finely tuned for the telemetry streaming service. The default setting is 10.
- The enableDebugMsgs option can be set to True when trying to debug a difficult problem or to help find problems with initial setup. The default setting is False.

## <span id="page-15-0"></span>**4.4 Configuration of the Tracker File Storage Location**

Configuring where to put tracker files can be found under the section of [lastReports]. This directory is also used to specify where the configuration file for ibm-crassd is located. The default location is /opt/ibm/ras/etc To support multiple tracker and configuration files in the same storage location (directory), it is imperative to name the tracker and configuration files with the format <nodewithcrassd\_hostname>.ibm-crassd.config. The ibm-crassd service places highest priority when the hostname.ibm-crassd.config file name format is used.

## <span id="page-15-1"></span>**4.5 Configuration of Analysis Scripts for ibm-crassd**

Deep analysis of alerts is sometimes wanted or desired. The ibm-crassd service supports this behavior by allowing the creation of analysis files, and then adding configuration options for them. To create and run analysis scripts, a few things must be done.

- 1. Create a python module, with the following name format analyzealertID.py.
- 2. Add a configuration option to ibm-crassd.config file under the analysis section using the following format alertID=option.
- 3. Configure the setting to one of the following three options.
	- clear This option, after a positive analysis return, will have ibm-crassd delete the alert from the BMC which surfaced it.
	- filter This option, will only cause ibm-crassd to filter the alert so it's not sent to the varying reporting plugins. It will leave the alert on the BMC.
	- disable This option will prevent the analysis script from being run, and the alert will be forwarded as normal.

## Plugin Configuration

### <span id="page-16-1"></span><span id="page-16-0"></span>**5.1 Configuration for integrating into ESS**

- 1. Open the configuration file in /var/mmfs/mmsysmon/mmsysmonitor.conf.
- 2. Locate the [general] section of the file.
- 3. Add entry: powerhw\_enabled =  $true$
- 4. Save and close the file.
- 5. Open the configuration file located at /opt/ibm/ras/etc/ibm-crassd.config
- 6. Locate the [notify] section
- 7. Set ESS=True
- 8. Set CSM=False
- 9. Enable any other plugins by setting their name to True. Disable any plugins you do not wish to use by setting their value to False. a. For example ESS=True, CSM=False, logstash=False.
- 10. Save and close the file.
- 11. Type mmsysmoncontrol restart to reload the mmhealth service and pick up the changes.
- 12. Start the service with systemctl start ibm-crassd. It is also recommended to enable the service so it starts automatically when the Host OS starts. This is done using the command systemctl enable ibm-crassd

## <span id="page-16-2"></span>**5.2 Configuration for integrating into CSM**

- 1. Ensure CSM services are running according to CSM documentation csmrestd must be running on the same node as the ibm-crassd service.
- 2. Open the configuration file located at /opt/ibm/ras/etc/ibm-crassd.config
- 3. Locate the [notify] section
- 4. Set ESS=False
- 5. Set CSM=True
- 6. Enable any other plugins by setting their name to True. Disable any plugins you do not wish to use by setting their value to False. • For example ESS=False, CSM=True, logstash=True.
- 7. Locate the [csm] section of the configuration file. Specify the IP address and Port for the csmrestd service. The defaults are specified and will work with most configurations.
- 8. Save and close the file.
- 9. Start the service with systemctl start ibm-crassd. It is also recommended to enable the service so it starts automatically when the Host OS starts. This is done using the command systemctl enable ibm-crassd

## <span id="page-17-0"></span>**5.3 Configuration for integrating with logstash**

- 1. Ensure logstash services are running according to logstash documentation
- 2. Open the configuration file located at /opt/ibm/ras/etc/ibm-crassd.config
- 3. Locate the [notify] section
- 4. Set logstash=True
- 5. Enable any other plugins by setting their name to True. Disable any plugins you do not wish to use by setting their value to False. • For example ESS=False, CSM=True, logstash=True.
- 6. Locate the [logstash] section of the configuration file. Specify the IP address and Port for the logstash service. The defaults are specified.
- 7. Save and close the file.
- 8. Start the service with systemctl start ibm-crassd. It is also recommended to enable the service so it starts automatically when the Host OS starts. This is done using the command systemctl enable ibm-crassd

## CHAPTER<sup>6</sup>

## Checking health of the ibm-crassd service

## <span id="page-18-1"></span><span id="page-18-0"></span>**6.1 Controlling the ibm-crassd service with system controls**

The following commands can all be run from the command line with the system that has the IBM crassd service installed.

#### **6.1.1 Verify the service is running**

systemctl status ibm-crassd

#### **6.1.2 Starting the service**

systemctl start ibm-crassd

#### **6.1.3 Stopping the service**

systemctl stop ibm-crassd

#### **6.1.4 Enabling the service so it starts automatically on subsequent boots**

systemctl enable ibm-crassd

#### **6.1.5 Checking the system logs for problems**

The journalctl command is the best way to check for alerts within the Linux Journal. The ibm-crassd service will create entries for problems it encounters and can be useful for debugging setup problems. The following command can be used to find all journal entries. journalctl -u ibm-crassd

#### **6.1.6 Checking for forwarded BMC alerts in CSM**

To check the power status of the nodes in csm the following command can be used: /opt/ibm/csm/bin/ csm\_ras\_event\_query -m "bmc.%" -b "2018-07-25 14:00:00.000000" -l "sn01" The above command specifies several things, the first option being the message. Here, we use "bmc.%" to get all alerts sourced from the bmc. These are the only types of alerts forwarded by ibm-crassd. The next option -b is used to specify all alerts from a time forward and can be omitted if needed. The example provided displays all alerts since 2:00 PM on July 25, 2018. The last option is used to specify a location. This is optional as well and can be used to specify a specific node. This is listed as xcatNodeName in the configuration file.

#### **6.1.7 Checking for forwarded BMC alerts in ESS**

To check the power status of the nodes in ESS the following command can be used: mmhealth node show POWERHW To see more specifics of that output mmhealth node show POWERHW -v

## <span id="page-19-0"></span>**6.2 Viewing system log information about the crassd service**

The ibm-crassd service will report alerts into the Linux system logs. These can be viewed with the following command: journalctl -u ibm-crassd

## Guidelines for creating a new plugin

### <span id="page-20-1"></span><span id="page-20-0"></span>**7.1 Mandatory functions**

- 1. initialize() function to test basic connection to the location for pushing alerts to
- 2. notify<Endpoint> function. This is called by ibm-crassd to push the alert to the endpoint

## <span id="page-20-2"></span>**7.2 Data Format for the ibm-crassd structures**

#### **7.2.1 Event**

The following are the common properties that appear on every event. Many of these properties can be customized in the openbmctool policy table.

```
{
   "CerID": "string. EventID which, can be found in IBM Knowledge Center per MTM",
   "message": "string. Description of the problem",
   "logNum": "string. logPostion as a number",
   "severity": "string. Severity of the event. One of Critical, Warning, Info",
   "subSystem": "string. Description of the part of the system impacted",
   "eventType": "string. Description of the type of event",
   "serviceable": "string. Indicates if a human needs to take action on the log entry
ightharpoonup",
   "callHome": "string. Indicates if the alert will be automatically sent to support
˓→in an environment with the IBM CALL HOME service enabled",
   "compInstance": "integer. Indicates a slot or socket number for the specified
˓→component",
   "lengthyDescription": "string. A verbose description of the problem",
   "LogSource": "string. The source of the log entry",
   "RelatedEventIDs": "string. A dictionary containing IDs related to this one. Not
˓→currently used",
   "timestamp": "string. The timestamp for the log entry as a UNIX timestamp
 → (Seconds since epoch)", the continues on next page) (continues on next page)
```
(continued from previous page)

```
"vmMigration": "string. Indicates if workload should be migrated from the system.
˓→Not currently used."
```
#### **7.2.2 Impacted Node**

}

The following information provides details about the node structure. The following detials provide information about the python dictionary used, along with the type.

```
{
 "bmcHostname": "string. Hostname or IP of the BMC",
 "xcatNodeName": "string. Reference description for the node, commonly host side
˓→hostname",
 "accessType": "string. One of ipmi, openbmcRest, redfish. Redfish not currently
˓→implemented.",
 "username": "string. Username for the BMC",
 "password": "string. Password for the specified BMC username",
 "dupTimeIDList": "list of strings. List of IDs that occurred most recently with the
˓→same timestamp",
 "lastLogTime": "integer. Timestamp of the last log(s) entry. UNIX timestamp",
 "pollFailedCount": "integer. Count of the number of times a bmc poll has failed.
˓→Resets after a successful poll"
}
```
#### **7.2.3 entityAttr**

This contains a set of information for the endpoint that is being reported to. ibm-crassd tracks the status of endpoints where alerts are pushed to, and the plugin is required to update these attributes appropriately.

```
{
 "function": "pointer. A pointer to the notify function",
 "receiveEntityDown": "Boolean indicator if the plugin is able to contact the
˓→receiving entity. For example, not network reachable.",
 "failedFirstTry": "Boolean. if the first attempt to send the alert has failed. The
˓→plugin should attempt at least twice.",
 "successfullyReported": "Boolean. True, if the alert was successfully reported to
→the endpoint. If successful, receiveEntityDown should be set to False, and also
˓→failedFirstTry should be set to False"
}
```
## <span id="page-21-0"></span>**7.3 Creating Configurable options**

- 1. Add options to the ibm-crassd.config file, creating a section for your plugin name. ex: [pluginName]
- 2. import the config module to your plugin.
- 3. Plugin variables will come in three pieces found in the following sections with detailed descriptions and informaiton about accessing them.
- 4. Configuration options should be added to the ibm-crassd.config file, or create your own config file in your plugin's directory and load the settings during plugin initialization.

#### **7.3.1 Plugin Configuration Values from config file**

These settings are stored into a dictionary in the publicly available config variable. This is done to support the multithreading approach with ibm-crassd's design. Accessing these is simple by using the following syntax.

mySetting = config.pluginConfigs['pluginName']['mySetting']

These settings should be validated in the plugin initialization section. Invalid settings for your plugin should halt ibm-crassd on startup.

#### **7.3.2 Plugin Policies for alerts**

This setting is stored into a dictionary for use by multiple threads. The policy is loaded from the file system one time and cached for future use. Policy updates require a restart of the ibm-crassd service. The policy table should be loaded during the initialization of the plugin. Failures should halt the ibm-crassd service.

```
myPolicy = config.pluginConfigs['pluginName']['myPolicy']
```
#### **7.3.3 Storing plugin Variables for global use**

If variables for your plugin need to be stored so they are centralized for access across multiple threads, the following mechanism can be used.

myVar = config.pluginVars['pluginName']['myVariable']

It is the responsibility of the plugin to use proper thread locks when setting this variable outside of the initialization.

```
import config
#some code processing an alert
#=======================================================
with config.lock:
 config.pluginVars['pluginName'][myVariable] = myValue
#=======================================================
#Continue with operations
```
## <span id="page-22-0"></span>**7.4 Reporting Errors to the system journal**

If your plugin is experiencing issues or needs to write debug messages to the system journal a mechanism is provided. Keep in mind debug messages should use the syslog LOG\_DEBUG severity, and will only appear in the journal if the ibm-crassd configuration has debug messages available.

To create a journal entry, a simple method is called with two variables. The first is the syslog severity, which uses the syslog library values such as LOG\_INFO and a string describing the problem or statement being made.

The following is an example of creating a log entry from a plugin:

```
import config
# Missing configuration for a remote server
config.errorLogger(syslog.LOG_ERR, "Unable to find configuration for the remote,
˓→logstash server. Defaulting to 127.0.0.1:10522")
```
## CHAPTER<sup>8</sup>

## <span id="page-24-0"></span>Creating a listener for streamed sensor readings

This section discusses creating a listener for metric (telemetry) streaming. This includes filtering the data received and setting the frequency of updates.

#### <span id="page-24-1"></span>**8.1 Overview**

The ibm-crassd service will host collected sensor readings on a socket. This socket is setup to listen on all IP addresses for where the Host OS is installed, and uses a predefined port number. This port number is configurable in the ibmcrassd.config file. When ibm-crassd has started the telemetry service and is ready to receive a connection from a client, a system journal entry is posted indicating the telemetry service has started. It's at this point a client may connect to the socket server and start listening to the stream of readings. Additionally, once connected filters can be applied. The data is sent from ibm-crassd to listeners in a serialized JSON format with a 4-byte header. The ibm-crassd service will also handle re-connection attempts to dropped BMC connections, should a connection to the BMC be lost. Until the connection is re-established, ibm-crassd will forward the last known reading of the sensors. A full example of a python metric listener can be found in the examples directory on the github repository.

## <span id="page-24-2"></span>**8.2 Data Structure Review**

The sensor data is formatted in a dictionary at the top level. Most of this data is accessed directly using a combination of the reference name for the node xcatNodeName from the configuration file, and the name for the sensor. The AC922 systems have a maximum of 111 sensors. Below is a generic example showing dictionary representation.

```
1 {
```

```
2 "Time_Sent": "String. Time in seconds since UNIX epoch when the sample was sent",
3 "xcatNodeName": {
4 "sensorName1": {
5 "scale": "Float. Indicates what to multiple the value by.",
6 "value": "Integer. The reading of the sensor.",
7 "type": ["string. Description of the sensor.", "string. Units for the
   ˓→sensor."]
```
(continues on next page)

(continued from previous page)

```
8 },
9 "LastUpdateRecieved": "String. Time in seconds since epoch, when the last
   ˓→update from the BMC was received.",
10 "Node State": "String. The state of the node. Can be Powered On or Powered Off
   ightharpoonup",
11 "Connected": "Boolean. true if the connection with the BMC is active,
   ˓→otherwise false."
12 }
13 }
```
The following is an example of a single node and two sensors.

```
1 {
2 "Time_Sent": "1563222466",
3 "compute1": {
4 "cpu0_temp": {
5 "scale": 0.001,
6 "value": null,
7 "type": ["temperature", "Celsius"]
8 },
9 "total_power": {
10 "scale": 1,
11 "value": 161,
12 "type": ["power", "Watts"]
\left\{\right\}, \left\{\right\}, 14 "LastUpdateReceived": "1563222466",
15 "Node State": "Powered Off",
16 "Connected": true
17 }
```
#### <span id="page-25-0"></span>**8.3 Connecting to the Telemetry Server**

Connection to the telemetry server has been simplified. All an application needs is to open a socket to the configured port number and the IP address of the system ibm-crassd is running on. Once the socket is opened, ibm-crassd will begin sending sensor readings once every second to the client. A client can then provide filters or frequency adjustments which will be discussed in the next section. Below is a simple connection created to ibm-crassd from a listener on the same server.

```
1 import socket
2 import struct
3 import json
4
\frac{1}{5} HOST = '127.0.0.1' # Standard loop-back interface address (localhost)
6 PORT = 53322 # Port to listen on (non-privileged ports are > 1023)
7 \mid s = socket.socket(socket.AF_INET, socket.SOCK_STREAM)
  8 print("Connecting to ", HOST)
  s.connect((HOST, PORT))
10 print('connected')
```
<sup>18</sup> }

## <span id="page-26-0"></span>**8.4 Processing the Data Received from the Telemetry Server**

Once the connection is setup as shown above we can begin processing the packets received from the ibm-crassd service. There's 2 pieces to deal with from the data packets. The first is the header. The header contains the size of the JSON structure. The struct library is used to unpack the header and get the message length. Below is an example of reading this:

```
1 def recvall(sock, n):
\overline{2} """
3 Helper function to receive n bytes or return None if EOF is hit
4 @param sock: The socket to read data from
5 @param n: The number of bytes to read from the socket
6 @return: The data that was received and is ready to process
7 """"
8 data = b''
9 \mid while len(data) < n:
_{10} | packet = sock.recv(n - len(data))
11 if not packet:
12 return None
13 data += packet
14 return data
16 def crassd_client(servSocket, sn):
\frac{17}{17} \frac{17}{17} \frac{17}{17} \frac{17}{17}18 Function to manage the opened socket with ibm-crassd
19 @param servSocket: The socket to read data from and write filters to
20 @param sn: The hostname/IP of the service node running ibm-crassd
21 \cdots \cdots \cdots \cdots22 raw_msglen = recvall(servSocket, 4)
23 if not raw_msglen:
24 break
25 msglen = struct.unpack('>I', raw_msglen)[0]
```
Next we need to continue in the crassd client function, and get the actual sensor readings. The code snippet below uses the length collected from the header to retrieve all of the data that was sent, from the socket buffer. The data is then loaded into a dictionary to prepare for usage, using the JSON.loads function.

```
def crassd_client(servSocket, sn):
2 # continuation from above
3 data = recvall(servSocket, msqlen)
4 if not data:
5 break
      sensData = json.loads(data.decode())
```
15

6

## <span id="page-26-1"></span>**8.5 Filtering the Data ibm-crassd Sends**

The telemetry server offers a few different options for filtering the data it sends to the subscribed clients. The following are a list of filtering options in prioritized order. These sensor filters can be changed and updated at any time with an active connection.

1. Sensor name - A sensor name, or a list of sensor names can be passed to ibm-crassd, and it will only return readings for sensors that match the name. This has the highest priority.

- 2. Sensor type The sensor type, one of power, voltage, current, fan\_tach, and/or temperature. These types can be provided in a list, and ibm-crassd will only send readings for those types.
- 3. Frequency This option tells ibm-crassd how often to send sensor updates in seconds. This is provided as an integer greater than or equal to one.

It is very important to note that the sensor names and sensor types must be sent as a list, even if it is only one item.

Below is a python example of the client sample above sending filtering options. It's setting the frequency of updates to once every 3 seconds, and only getting sensor types of power.

```
1 def crassd_client(servSocket, sn):
2 # continuation from above
3 sensfilters = {'frequency': 3, 'sensortypes': ['power']}
4 data2send = (json.dumps(sensfilters, indent=0, separators=(',', ':')).replace('\n
   ˓→','') +"\n").encode()
s msg = struct.pack('>I', len(data2send)) + data2send
6 servSocket.sendall(msg)
```
# CHAPTER<sup>9</sup>

Building ibm-crassd

<span id="page-28-0"></span>This section will provide instructions for building ibm-crassd.

## Developer's Guide

### <span id="page-30-4"></span><span id="page-30-1"></span><span id="page-30-0"></span>**10.1 ibm-crassd.py**

This is the main module of the ibm-crassd service. It is responsible for setup, loading the configuration, starting the plugins, and then monitoring the defined BMCs for new log entries.

## <span id="page-30-2"></span>**10.2 config.py**

This module contains shared data structures used by ibm-crassd and the various other modules in the project.

#### <span id="page-30-3"></span>Copyright 2017 IBM Corporation

Licensed under the Apache License, Version 2.0 (the "License"); you may not use this file except in compliance with the License. You may obtain a copy of the License at

```
http://www.apache.org/licenses/LICENSE-2.0
```
Unless required by applicable law or agreed to in writing, software distributed under the License is distributed on an "AS IS" BASIS, WITHOUT WARRANTIES OR CONDITIONS OF ANY KIND, either express or implied. See the License for the specific language governing permissions and limitations under the License.

```
config.errorLogger(severity, message)
```
Used to handle creating entries in the system log for this service

#### Parameters

- **severity** the severity of the syslog entry to create
- **message** string, the message to post in the syslog

Indices and tables

- <span id="page-32-0"></span>• genindex
- modindex
- search

Python Module Index

<span id="page-34-0"></span>c

config, [27](#page-30-3)

## Index

## <span id="page-36-0"></span>C

config (*module*), [27](#page-30-4)

## E

errorLogger() (*in module config*), [27](#page-30-4)